KDE est un [environnement de bureau](https://docs.slackware.com/fr:slackware:desktop_environment) fournissant à l'utilisateur une interface graphique complète incluant un large choix de logiciels, allant du navigateur internet à des outils de retouche photo. Il est basé sur le toolkit Qt.

# **Introduction**

## **Installation**

## **Nouvelle installation**

KDE est inclus dans le DVD d'installation et est l'environnement par défaut. Slackware 13.37 contient KDE 4.5.5. La prochaine version 14 viendra quand à elle avec KDE 4.8.5. Pendant l['installation,](https://docs.slackware.com/fr:slackware:install) assurez vous de sélectionner la série de paquetages KDE (ainsi que KDEI pour une interface francisée).

### **Ajouter KDE a une installation existante**

Si KDE n'a pas été sélectionné durant l'installation, il peut être installé par la commande:

```
darkstar~# slackpkg install kde
```
Tous les paquetages KDE seront sélectionnés pour l'installation. Vous pourrez toutefois affiner votre choix en fonction du mode d'installation que vous aurez choisi (expert par exemple).

### **Paquetages personnalisé**

Si vous souhaitez utiliser une version de KDE plus récente que ce que la branche stable ou current ne vous propose, vous pouvez choisir d'installer les derniers paquetages. Le [ktown](http://alien.slackbook.org/ktown/) d'AlienBob fournit la dernière version de KDE SC et précise les étapes nécessaires à son installation. Merci de noter que ces paquetages ne sont pas supportés officiellement par Slackware.

# **Configuration**

## **Unification des applications Qt et Gtk**

Les programmes non issues de KDE seront affichées avec l'apparence générique de GTK et n'auront pas le même aspect que les applications KDE.

Une solution possible est d'utiliser certains paquets pour obtenir une apparence similaire entre les

applications KDE et non-KDE.

#### **kde44-oxygen-molecule**

Ce paquet peut être téléchargé depuis [SBo.](http://slackbuilds.org/repository/13.37/desktop/kde44-oxygen-molecule/) Après l'installation allez dans System Settings → Application Appearance → Colors and select Oxygen-Molecule\_3.

Pour que les applications non KDE prennent en compte ce paramétrage créez un fichier nommé .gtkrc-2.0 dans votre répertoire personnel et includez les lignes suivantes :

```
include "/usr/local/share/themes/kde44-oxygen-molecule/gtk-2.0/gtkrc"
style "user-font"
{
}
widget_class "*" style "user-font"
gtk-theme-name="kde44-oxygen-molecule"
gtk-font-name="fontname fontsize" // (for example: "Sans 10")
```
Parfois le même fichier doit être nommé ".gtkrc-2.0-kde4", il est donc bon d'avoir les deux fichiers disponibles :

```
darkstar~# ln -s .gtkrc-2.0 .gtkrc-2.0-kde4
```
#### **Configuration du clavier**

Si vous souhaitez configurer votre clavier sous KDE, merci de consulter [la page dédiée.](https://docs.slackware.com/howtos:window_managers:keyboard_layout_in_kde)

## **Liens externes**

• Et si vous passiez à KDE4?

Article de Kiki Novak, publié dans Planète Linux n° 66 (septembre-octobre 2011). Une introduction pratique et pragmatique à KDE4, qui permettra aux débutants de se sentir à l'aise et d'être immédiatement productifs dans cet environnement de bureau. **Note de l'auteur** : les droits de cet article m'appartiennent, et je peux donc me permettre de faire figurer le lien ici. Non content de cela et plus généralement, soyez libres de le cannibaliser comme vous le souhaitez, c'est-à-dire inclure dans le wiki et/ou traduire une partie ou la totalité de l'article. Pour vous faciliter la tâche, vous trouverez ici un [lien v](http://www.microlinux.fr/articles/kde4.zip)ers une archive compressée au format ZIP, contenant le texte original de l'article au format ODT ainsi qu'une douzaine de captures d'écran au format PNG.

From: <https://docs.slackware.com/>- **SlackDocs**

Permanent link: **<https://docs.slackware.com/fr:slackware:kde>**

Last update: **2014/08/27 01:05 (UTC)**

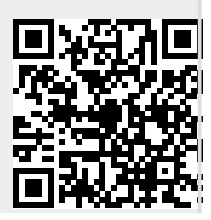